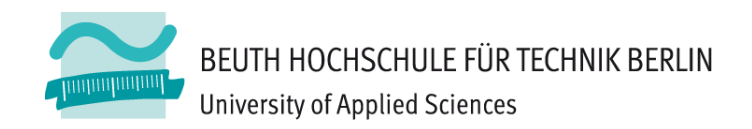

# **Wirtschaftsinformatik 1** LE 05 – Übungen zu Schleifen

Prof. Dr. Thomas Off http://www.ThomasOff.de/lehre/beuth/wi1

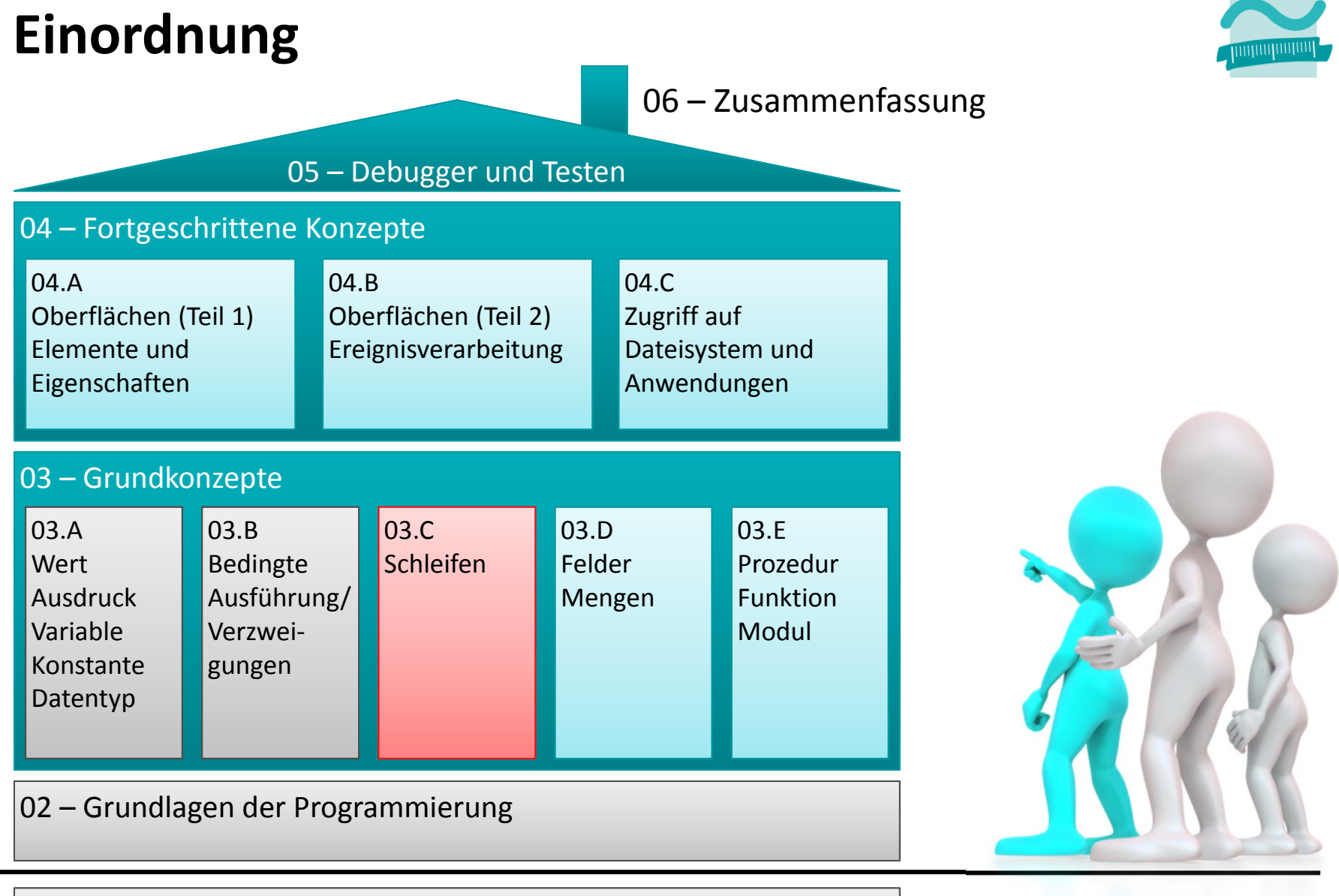

#### 01 – Grundbegriffe der Wirtschaftsinformatik

### **Hinweis**

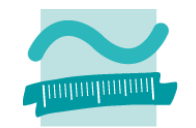

### **Computer/MS Access wirkt wie abgestürzt? Endlosschleifen beenden!**

- Strg <sup>+</sup> Pause
- – $-$  Strg + Alt + Pause (auf Laborrechner in B045L)

## **Zählerschleife: Übung 05.01**

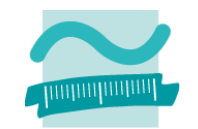

#### **Ü05.01: Schreiben Sie ein Programm mit einer Zählerschleife, die**

- im Bereich von 1 bis 14
- – $-$  alle geraden Zahlen im Direktfenster ausgibt und
- – $-$  die Summe aller geraden Zahlen bildet und
- nach der Schleife die Summe im Direktbereich ausgibt.

## Zählerschleife: Übung 05.02

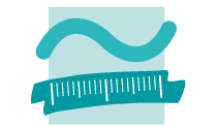

Ü05.02: Ändern Sie Ihre Lösung aus Übung 05.01 so, dass anstelle der Summe das Produkt gebildet und ausgegeben wird.

## **Vorprüfende Schleife: Übung 05.03**

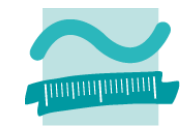

#### **Ü05.03: Schreiben Sie ein Programm mit einer vorprüfenden Schleife, die**

- das Datum aller Tage seit Semesterbeginn bis zum heutigen Datum ausgibt,
- $-$  die Anzahl dieser Tage zählt und
- die Anzahl im Direktbereich ausgibt.

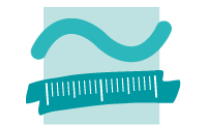

#### **Ü5.04 Erweitern Sie Übung 04.06 oder 04.07 aus der letzten Lehreinheit wie folgt**

- – Der Benutzer soll solange aufgefordert eine gültige Zensur einzugeben, bis er tatsächlich eine gültige Zensur eingegeben hat.
- D.h. im Falle einer Zensur kleiner eins oder größer 6 soll die Eingabeaufforderung erneut erfolgen.
- Nutzen Sie zu diesem Zweck eine nachprüfende Schleife

#### **Alternativ**

 $-$  Schreiben Sie eine Prozedur, die den Benutzer in einer Schleife dazu zwingt eine Zahl im Bereich von eins bis 6 einzugeben.

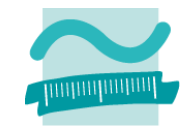

#### **Ü5.05 Erweitern Sie die vorherige Übung 05.04 wie folgt**

- Dem Benutzer soll im Fall einer falschen Zensur eine Fehlermeldung angezeigt werden, z.B.
	- Fehlermeldung mit Icon "Kritische Fehler" und
	- Schaltflächen Wiederholen (Retry) und Abbrechen (Cancel)

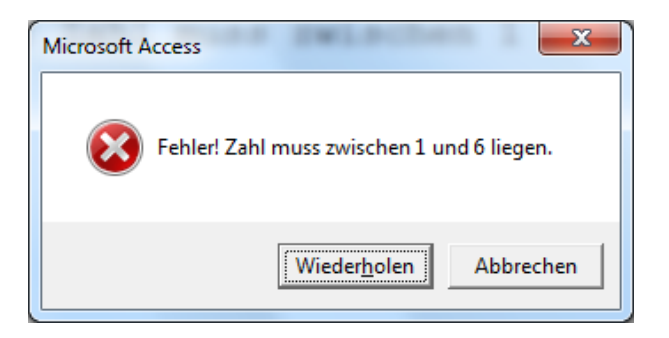

– Wenn er in der Fehlermeldung auf Abbrechen klickt, soll die Schleife vorzeitig verlassen werden

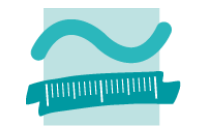

#### **Ü5.06 Erweitern Sie Übung 04.08 (aus der letzten Lehreinheit) wie folgt**

- – Der Benutzer soll solange aufgefordert werden einen gültigen Operator (+, ‐, \*, /) anzugeben, bis er tatsächlich einen gültigen Operator eingegeben hat.
- D.h. im Falle der Eingabe eines falschen Zeichens, beispielsweise des Zeichens \$, soll die Eingabeaufforderung erneut erfolgen.
- Nutzen Sie zu diesem Zweck eine nachprüfende Schleife.

#### **Zusatzaufgaben**

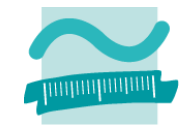

**Nachfolgende Aufgaben sind freiwillige Zusatzaufgaben.**

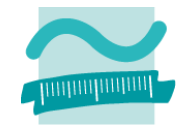

**Ü05.07: Schreiben Sie ein Programm das in einem eingegebenen Satz (der immer mit einem Punkt endet) die Worte zählt.**

- Lassen Sie den Benutzer einen Satz eingeben, der stets mit einem Punkt enden sollte.
	- Deklarieren Sie sich eine Variable für den Satz (strSatz)
	- Lassen Sie den Benutzer einen Satz eingeben, den Sie in der Variable speichern
	- Deklarieren Sie sich eine Variable für die Anzahl der Worte im Satz (bytAnzahl)
	- Initialisieren Sie die Variable mit 1
	- Deklarieren Sie sich eine Variable für die Position des aktuell bearbeiteten Zeichens (bytPos)
	- Initialisieren Sie die Zeichenposition mit 1
	- Deklarieren Sie sich eine Variable, in der Sie ein Zeichen aus dem Satz speichern können (strZeichen)
- Schreiben Sie eine nachprüfende Schleife, in der
	- ein einzelnes Zeichen aus dem Satz ermittelt wird
		- verwenden Sie dazu folgenden Ausdruck: Let strZeichen <sup>=</sup> Mid(strSatz, bytPos, 1)
		- zählen Sie die Variable für die Zeichenposition hoch, um zu weiteren Zeichen zu kommen
		- Geben Sie das Zeichen im Direktbereich aus
	- sie prüfen, ob das ermittelte Zeichen ein Leerzeichen ist
		- Wenn Ja, dann zählen Sie das erste Wort
- Geben Sie die Anzahl der Worte im Direktbereich aus

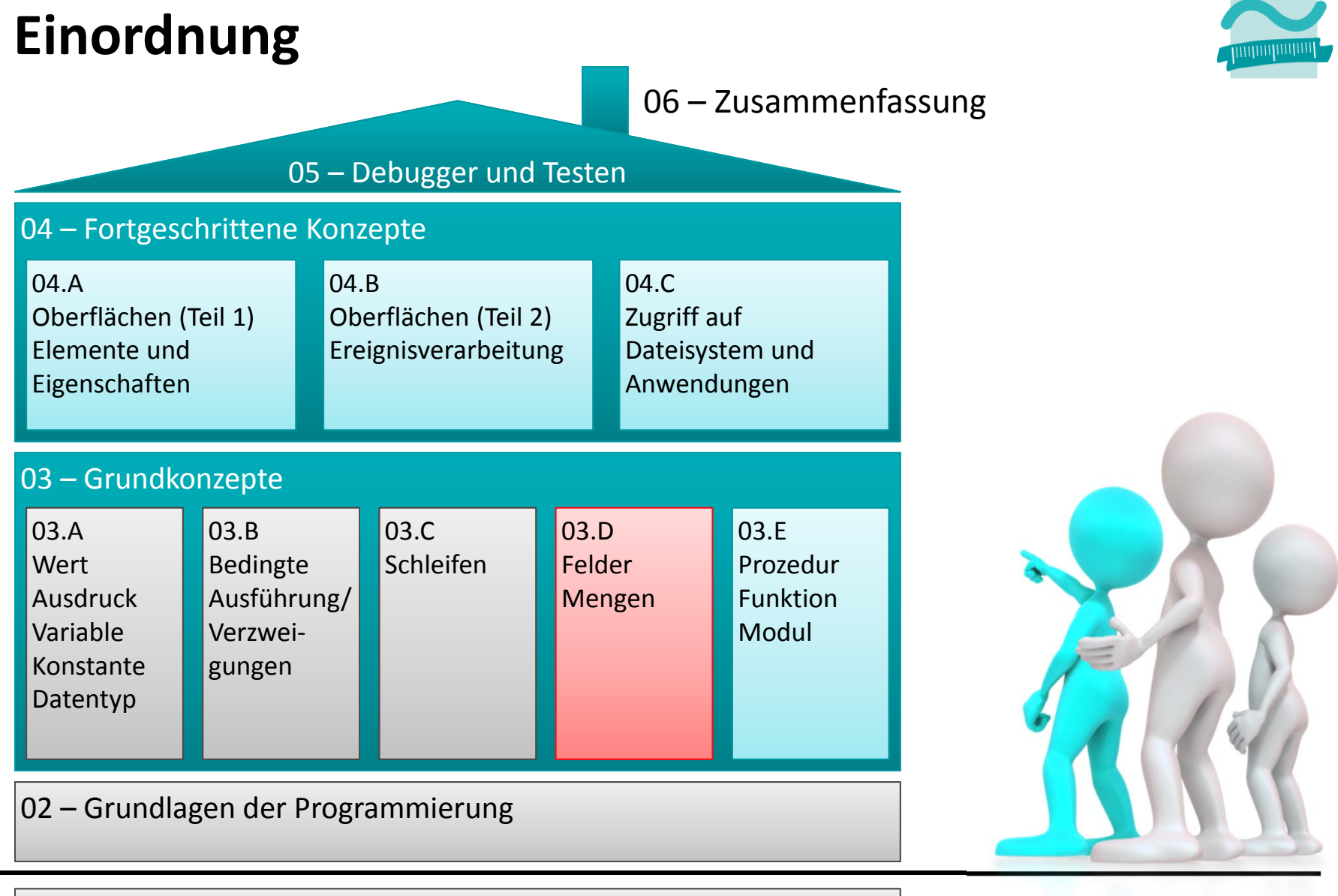

#### 01 – Grundbegriffe der Wirtschaftsinformatik

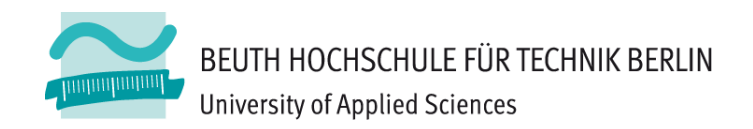

# **Wirtschaftsinformatik1LE 05 – Schleifen**

Prof. Dr. Thomas Off http://www.ThomasOff.de/lehre/beuth/wi1